# Conheça os extensores de malha 141ACM, 142ACM, 143ACM,

## **Objetivo**

O objetivo deste artigo é familiarizá-lo com o extensor de malha Cisco Business Wireless (CBW) 141ACM. Os extensores de malha CBW são usados com um ponto de acesso primário (AP) em uma rede de malha CBW. Se você não está familiarizado com os termos usados, confira o [Cisco Business: Glossário de Novos Termos.](https://www.cisco.com/c/pt_br/support/docs/smb/switches/Cisco-Business-Switching/kmgmt-2331-glossary-of-non-bias-language.html)

Se você quiser aprender os conceitos básicos da rede em malha CBW, confira:

• [Negócios da Cisco: Bem-vindo à rede em malha sem fio](/content/en/us/support/docs/smb/wireless/CB-Wireless-Mesh/1768-tzep-Cisco-Business-Introduces-Wireless-Mesh-Networking.html)

## Dispositivos aplicáveis | Versão do software

• 141ACM [\(Data Sheet\)](/content/en/us/products/collateral/wireless/business-100-series-mesh-extenders/smb-01-bus-100-mesh-ds-cte-en.html) | 10.0.1.0 [\(Baixe o mais recente](https://software.cisco.com/download/home/286324929))

### **Introduction**

Os APs CBW mais recentes são baseados em 802.11 a/b/g/n/ac (onda 2), com antenas internas. Eles suportam o mais recente padrão 802.11ac Wave 2 para desempenho superior, maior acesso e redes de maior densidade.

Uma rede de malha CBW deve incluir um AP primário CBW (140AC, 145AC ou 240AC) em funcionamento e pelo menos um extensor de malha CBW. Este artigo é específico do extensor de malha 141ACM a ser usado em uma rede de malha.

Outros extensores de malha estão disponíveis para uma rede CBW incluem o 142ACM e o 143ACM (artigo do link) Clique neste link para saber mais sobre os extensores de malha 142ACM e 143ACM. Você pode usar qualquer combinação de pontos de acesso CBW, desde que um AP primário esteja configurado e funcional.

## Pré-requisitos antes de adicionar um extensor de malha

- Uma conexão ativa com a Internet
- O Cisco Business App, um leitor de código QR ou acesso a <https://ciscobusiness.cisco>
- Um roteador (para atuar como seu servidor DHCP)
- Um ponto de acesso principal CBW (140AC/145AC/240AC) com malha habilitada

## Detalhes gerais do extensor de malha CBW

Estas especificações se aplicam a todos os extensores de malha CBW:

MU (Multiple-Input Multiple-Output) (MU-MIMO) para multiusuário - permite a transmissão simultânea de dados para vários clientes compatíveis com 802.11ac Wave 2 para melhorar a experiência do cliente.

Gerenciando a rede - Você pode configurar e gerenciar a rede usando um aplicativo móvel ou um navegador da Web padrão.

Autenticação e segurança - Wi-Fi Protected Access 2 e 3 (WPA2), 802.1X, autenticação, autorização e contabilidade (AAA) RADIUS, 802.11r e 802.11i

Número máximo de clientes sem fio associados - 200 por rádio Wi-Fi, para um total de 400 clientes por ponto de acesso

802.11ac - 2x2 MU-MIMO com dois fluxos espaciais, canais de até 867 Mbps, 20, 40 e 80 MHz e Seleção dinâmica de frequência

### Taxas de dados suportadas

- 802.11a: 6, 9, 12, 18, 24, 36, 48 e 54 Mbps
- 802.11b/g: 1, 2, 5.5, 6, 9, 11, 12, 18, 24, 36, 48, 5 e 4 Mbps
- $\bullet$  Taxas de dados do 802.11n em 2,4 GHz: 6,5 a 144 Mbps (MCS0-MCS15)
- Taxas de dados do 802.11ac em 5 GHz: 6,5 a 867 Mbps (MCS0-MCS9)

### Configurações de potência de transmissão disponíveis

- 2,4 GHz até 20 dBm
- 5 GHz até 20 dBm

### Antenas integradas

- 2,4 GHz, ganho de 2 dBi
- 5 GHz, ganho de 3 dBi

Indicadores - O LED de status indica o status do carregador de inicialização, o status da associação, o status operacional, os avisos do carregador de inicialização e os erros do carregador de inicialização

### Condições ambientais

• Operação

Temperatura: 0° a 50°C

Umidade: 10% a 90% (sem condensação)

• Não operacional (armazenamento e transporte)

Temperatura: -30° a 70°C

Umidade: 10% a 90% (sem condensação)

Altitude máxima: 4.500 m a 25°C

### **Sistema**

- $\bullet$  DRAM de 512 MB, flash de 128 MB
- Processador quad-core de 710 MHz

Considerações ambientais - Para garantir a melhor cobertura de RF para seu ponto de acesso, coloque seu ponto de acesso em uma área o mais próxima possível dos clientes sem fio e prática para fazer isso.

As áreas a serem evitadas ou os locais que podem resultar em intervalo reduzido ou desempenho são os seguintes.

- Em um porão de uma casa ou escritório com vários andares. Os sinais devem penetrar em muitas paredes.
- Obstruções quase grandes que podem bloquear os sinais de rádio. Evite áreas como armários de metal ou geladeiras.
- No chão sob uma mesa de metal ou outros objetos densos ou condutores.

## O que há na caixa 141ACM

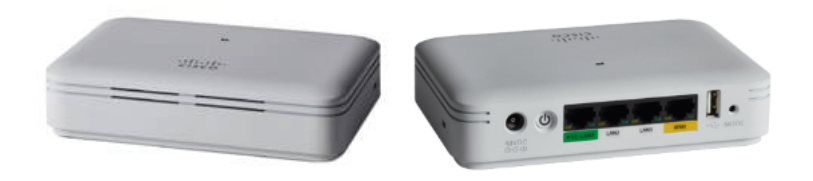

- Extensor de malha Cisco Business 141AC
- Adaptador de alimentação
- Cabo de alimentação
- Guia de início rápido
- Lista de contatos do suporte técnico
- Placa apontadora China RoHS
- Informações de conformidade (somente para SKU UE)

## Recursos do produto

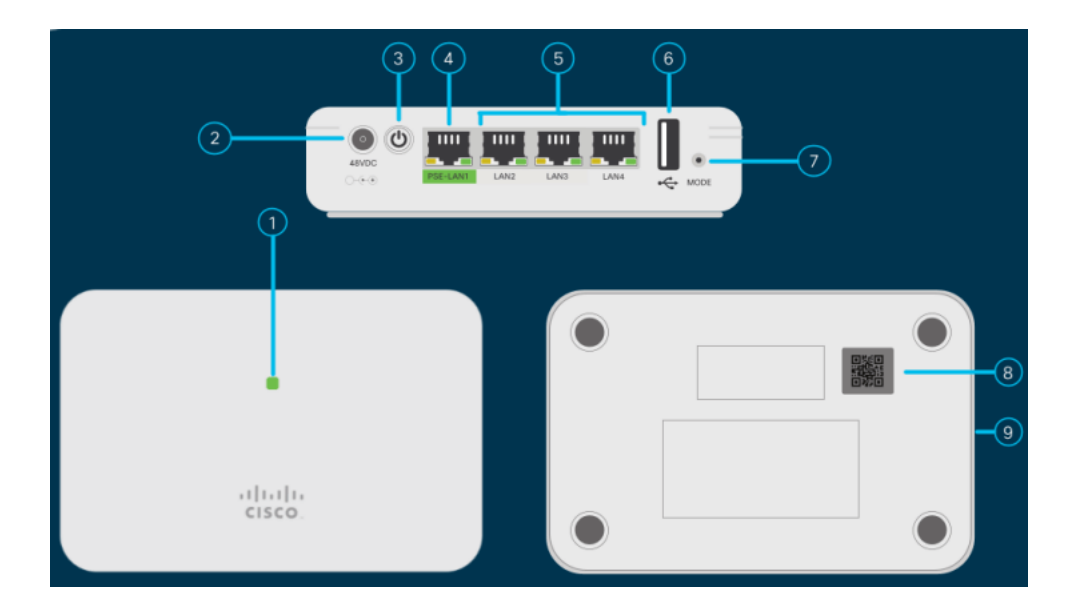

- 1. LED de status
- 2. 48V DC Port
- 3. Botão liga/desliga
- 4. Porta PSE-LAN1
- 5. Portas LAN2/LAN3/LAN4
- 6. Porta USB (para uso futuro)
- 7. Botão Modo
- 8. Código QR
- 9. Slot de trava Kensington (lateral)

## Recursos exclusivos da 141ACM

O extensor de malha 141ACM pode ser colocado em qualquer superfície plana, como um desktop, junto com um cabo para conectar o extensor a uma tomada. Ele não vem com nenhum suporte de montagem.

Este extensor de malha vem com quatro portas Gigabit Ethernet locais. Isso permite uma variedade de conexões.

Uma das quatro portas no 141ACM fornece Power over Ethernet (PoE) e pode alimentar alguns telefones Cisco MPP. Este é o único extensor de malha que inclui uma porta PoE.

## Conclusão

Agora você tem uma melhor compreensão das especificações para o extensor de malha 141ACM. Quer saber mais? Confira os seguintes artigos:

# **Objetivo**

O objetivo deste artigo é familiarizá-lo com o extensor de malha Cisco Business Wireless (CBW) 141ACM. Os extensores de malha CBW são usados com um ponto de acesso primário (AP) em uma rede de malha CBW.

Se você quiser aprender os conceitos básicos da rede em malha CBW, confira:

• [Negócios da Cisco: Bem-vindo à rede em malha sem fio](/content/en/us/support/docs/smb/wireless/CB-Wireless-Mesh/1768-tzep-Cisco-Business-Introduces-Wireless-Mesh-Networking.html)

### Dispositivos aplicáveis | Versão do software

- 142ACM [\(Data Sheet\)](/content/en/us/products/collateral/wireless/business-100-series-mesh-extenders/smb-01-bus-100-mesh-ds-cte-en.html) | 10.0.1.0 (Baixe o mais recente)
- 143ACM [\(Data Sheet\)](/content/en/us/products/collateral/wireless/business-100-series-mesh-extenders/smb-01-bus-100-mesh-ds-cte-en.html) | 10.0.1.0 (Baixe o mais recente)

### **Introduction**

Os APs CBW mais recentes são baseados em 802.11 a/b/g/n/ac (onda 2), com antenas internas. Eles suportam o mais recente padrão 802.11ac Wave 2 para desempenho superior, maior acesso e redes de maior densidade.

Uma rede em malha CBW deve incluir um AP primário (140AC, 145AC ou 240AC) em funcionamento e pelo menos um extensor de malha CBW. Este artigo é específico dos extensores de malha 142ACM e 143ACM em uma rede de malha CBW.

Um outro extensor de malha disponível para uma rede CBW é o 141ACM (artigo do link) Use a chave de conteúdo na parte superior do artigo para saber mais sobre o extensor de malha 141ACM. Você pode usar qualquer combinação de APs CBW, desde que um AP primário esteja configurado e funcional.

### Pré-requisitos antes de adicionar um extensor de malha

- Uma conexão ativa com a Internet (cabo ou DSL)
- Baixe o Cisco Business App ou acesse https://ciscobusiness.cisco
- Um switch PoE para pequenas empresas da Cisco ou injetor PoE (injetor PoE 802.3af)
- Um ponto de acesso montado com PoE
- Um roteador Cisco Small Business (para atuar como seu servidor DHCP)
- Um ponto de acesso principal CBW configurado e funcional

### Detalhes gerais do extensor de malha CBW

Estas especificações se aplicam a todos os extensores de malha CBW:

MU (Multiple-Input Multiple-Output) (MU-MIMO) para multiusuário - permite a transmissão simultânea de dados para vários clientes compatíveis com 802.11ac Wave 2 para melhorar a experiência do cliente.

Gerenciando a rede - Você pode configurar e gerenciar a rede usando um aplicativo móvel ou um navegador da Web padrão.

Autenticação e segurança - Wi-Fi Protected Access 2 e 3 (WPA2), 802.1X, autenticação, autorização e contabilidade (AAA) RADIUS, 802.11r e 802.11i

Número máximo de clientes sem fio associados - 200 por rádio Wi-Fi, para um total de 400 clientes por ponto de acesso

802.11ac - 2x2 MU-MIMO com dois fluxos espaciais, canais de até 867 Mbps, 20, 40 e 80 MHz e Seleção dinâmica de frequência

#### Taxas de dados suportadas

- 802.11a: 6, 9, 12, 18, 24, 36, 48 e 54 Mbps
- 802.11b/g: 1, 2, 5.5, 6, 9, 11, 12, 18, 24, 36, 48, 5 e 4 Mbps
- $\bullet$  Taxas de dados do 802.11n em 2,4 GHz: 6,5 a 144 Mbps (MCS0-MCS15)
- Taxas de dados do 802.11ac em 5 GHz: 6,5 a 867 Mbps (MCS0-MCS9)

#### Configurações de potência de transmissão disponíveis

- 2,4 GHz até 20 dBm
- 5 GHz até 20 dBm

#### Antenas integradas

- 2,4 GHz, ganho de 2 dBi
- 5 GHz, ganho de 3 dBi

Indicadores - O LED de status indica o status do carregador de inicialização, o status da associação, o status operacional, os avisos do carregador de inicialização e os erros do carregador de inicialização

#### Condições ambientais

• Operação

Temperatura: 0° a 50°C

Umidade: 10% a 90% (sem condensação)

Altitude máxima: 3.000 m a 40°C

• Não operacional (armazenamento e transporte)

Temperatura: -30° a 70°C

Umidade: 10% a 90% (sem condensação)

### **Sistema**

- $\bullet$  DRAM de 512 MB, flash de 128 MB
- Processador quad-core de 710 MHz

Considerações ambientais - Para garantir a melhor cobertura de RF para seu ponto de acesso, coloque seu ponto de acesso em uma área o mais próxima possível dos clientes sem fio e prática para fazer isso.

As áreas a serem evitadas ou os locais que podem resultar em intervalo reduzido ou desempenho são os seguintes.

- Em um porão de uma casa ou escritório com vários andares, pois os sinais devem penetrar em muitas paredes.
- Obstruções quase grandes que podem bloquear os sinais de rádio. Evite áreas como armários de metal ou geladeiras.
- No chão sob uma mesa de metal ou outros objetos densos ou condutores.

## O que há na caixa 142ACM:

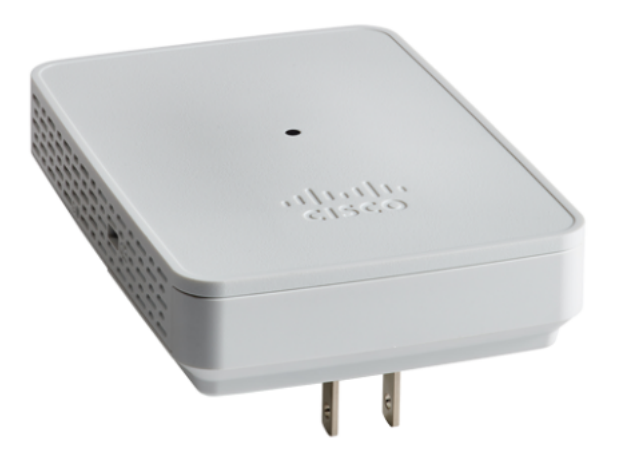

- Cisco Business Wireless Mesh 142AC Mesh Extender
- Guia de início rápido
- Lista de contatos do suporte técnico
- Placa apontadora China RoHS
- Informações de conformidade (somente para SKU UE)

## 142Recursos do produto ACM

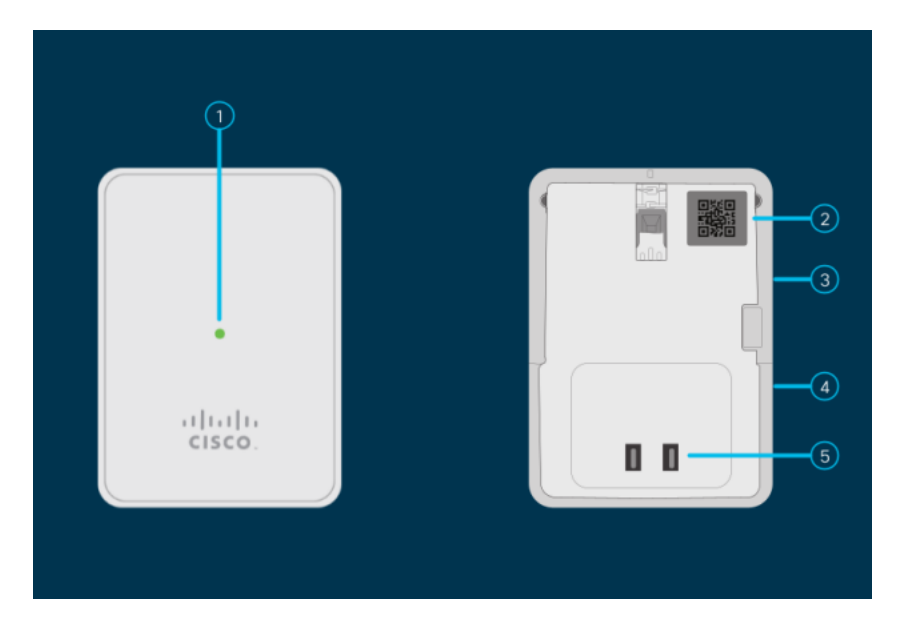

- 1. LED de status
- 2. Código QR
- 3. Botão Mode (no lado)
- 4. Bloqueio Kensington (lateral)
- 5. Conector AC (varia de acordo com o país)

## Recursos exclusivos do 142ACM

O 142ACM é o único extensor de malha conectado a uma tomada CA. Ele não tem uma porta Ethernet extra.

# O que há na caixa 143ACM

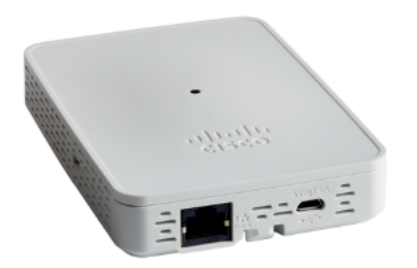

- Cisco Business Wireless Mesh 143AC Mesh Extender
- Guia de início rápido
- Adaptador de alimentação
- Kit de montagem
- Lista de contatos do suporte técnico
- Placa apontadora China RoHS
- Informações de conformidade (somente para SKU UE)

## 143Recursos do produto ACM

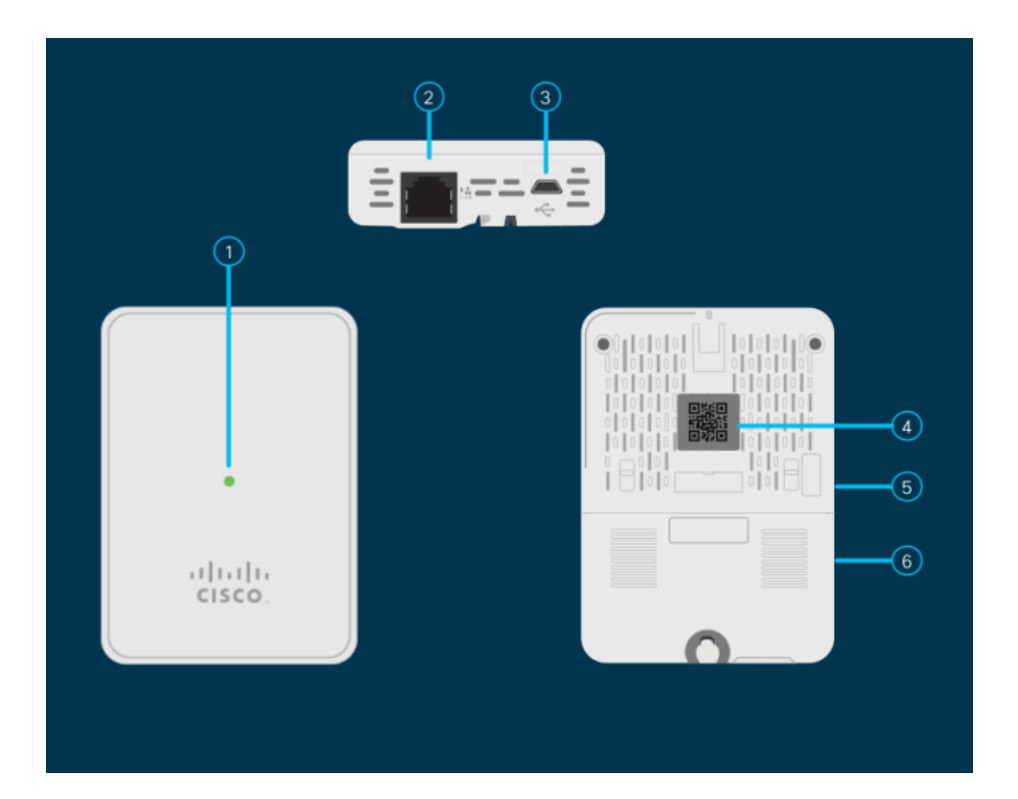

- 1. LED de status
- 2. Porta PoE-In
- 3. Porta USB tipo B (fonte de alimentação)
- 4. Código QR
- 5. Botão Modo (do lado)
- 6. Slot de trava de segurança Kensington

## Recursos exclusivos da 143ACM

O 143ACM é o único extensor de malha com montagem na parede. Também contém uma porta Ethernet extra. Essa porta não oferece Power over Ethernet (PoE).

[Introdução à malha](/content/en/us/support/docs/smb/wireless/CB-Wireless-Mesh/1768-tzep-Cisco-Business-Introduces-Wireless-Mesh-Networking.html) [Perguntas frequentes sobre a malha](https://www.cisco.com/c/pt_br/support/docs/smb/wireless/CB-Wireless-Mesh/1769-tz-Frequently-Asked-Questions-for-a-Cisco-Business-Mesh-Network.html) [Decodificador de modelo sem fio](https://www.cisco.com/c/pt_br/support/docs/smb/wireless/CB-Wireless-Mesh/1776-CBW-PID-Decoder.html) [comercial da Cisco](https://www.cisco.com/c/pt_br/support/docs/smb/wireless/CB-Wireless-Mesh/1776-CBW-PID-Decoder.html) [Dicas de reinicialização](https://www.cisco.com/c/pt_br/support/docs/smb/wireless/CB-Wireless-Mesh/1873-tz-Reboot-Tips-for-Cisco-Business-Wireless-Access-Points.html) [Redefinir para o padrão de fábrica](/content/en/us/support/docs/smb/wireless/CB-Wireless-Mesh/2120-reset-to-factory-default-cbw.html) [Dia zero:Configurar](https://www.cisco.com/c/pt_br/support/docs/smb/wireless/CB-Wireless-Mesh/1771-1906-day-zero-config.html) [via aplicativo/Web](https://www.cisco.com/c/pt_br/support/docs/smb/wireless/CB-Wireless-Mesh/1771-1906-day-zero-config.html) [Aplicativo móvel versus IU da Web](https://www.cisco.com/c/pt_br/support/docs/smb/wireless/CB-Wireless-Mesh/2117-mobile-app-vs-web-ui-cbw-support.html ) [Práticas recomendadas para uma rede de](https://www.cisco.com/c/pt_br/support/docs/smb/wireless/CB-Wireless-Mesh/2133-cbw-best-practices.html) [malha sem fio empresarial da Cisco](https://www.cisco.com/c/pt_br/support/docs/smb/wireless/CB-Wireless-Mesh/2133-cbw-best-practices.html) [Permitir listas](https://www.cisco.com/c/pt_br/support/docs/smb/wireless/CB-Wireless-Mesh/2126-Whitelists-cbw-Mesh-Network.html) [Atualizar software](https://www.cisco.com/c/pt_br/support/docs/smb/wireless/CB-Wireless-Mesh/2063-Upgrade-software-of-CBW-access-point.html) [Familiarize-se com o](https://www.cisco.com/c/pt_br/support/docs/smb/wireless/CB-Wireless-Mesh/2084-Get-familiar-with-Cisco-Business-Mobile-App.html) [aplicativo CBW](https://www.cisco.com/c/pt_br/support/docs/smb/wireless/CB-Wireless-Mesh/2084-Get-familiar-with-Cisco-Business-Mobile-App.html) [Troubleshooting](https://www.cisco.com/c/pt_br/support/docs/smb/wireless/CB-Wireless-Mesh/2109-tz-troubleshooting-CBW-Mesh-Network.html) [Configurações de hora](https://www.cisco.com/c/pt_br/support/docs/smb/wireless/CB-Wireless-Mesh/2130-Configure-Time-Settings-CBW.html) [Solucionar problemas do LED vermelho](https://www.cisco.com/c/pt_br/support/docs/smb/wireless/CB-Wireless-Mesh/kmgmt-2322-flashing-red-LED-pattern-day-zero-setup-CBW.html) [Nomes dos grupos de bridge](https://www.cisco.com/c/pt_br/support/docs/smb/wireless/CB-Wireless-Mesh/2109-Bridge-Group-Names-on-a-Cisco-Business-Wireless-Mesh-Network.html)